# **ESP32 ESP-SR User Guide**

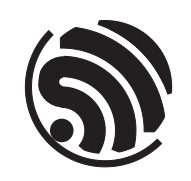

Release master Espressif Systems May 14, 2024

# <span id="page-1-0"></span>**Table of contents**

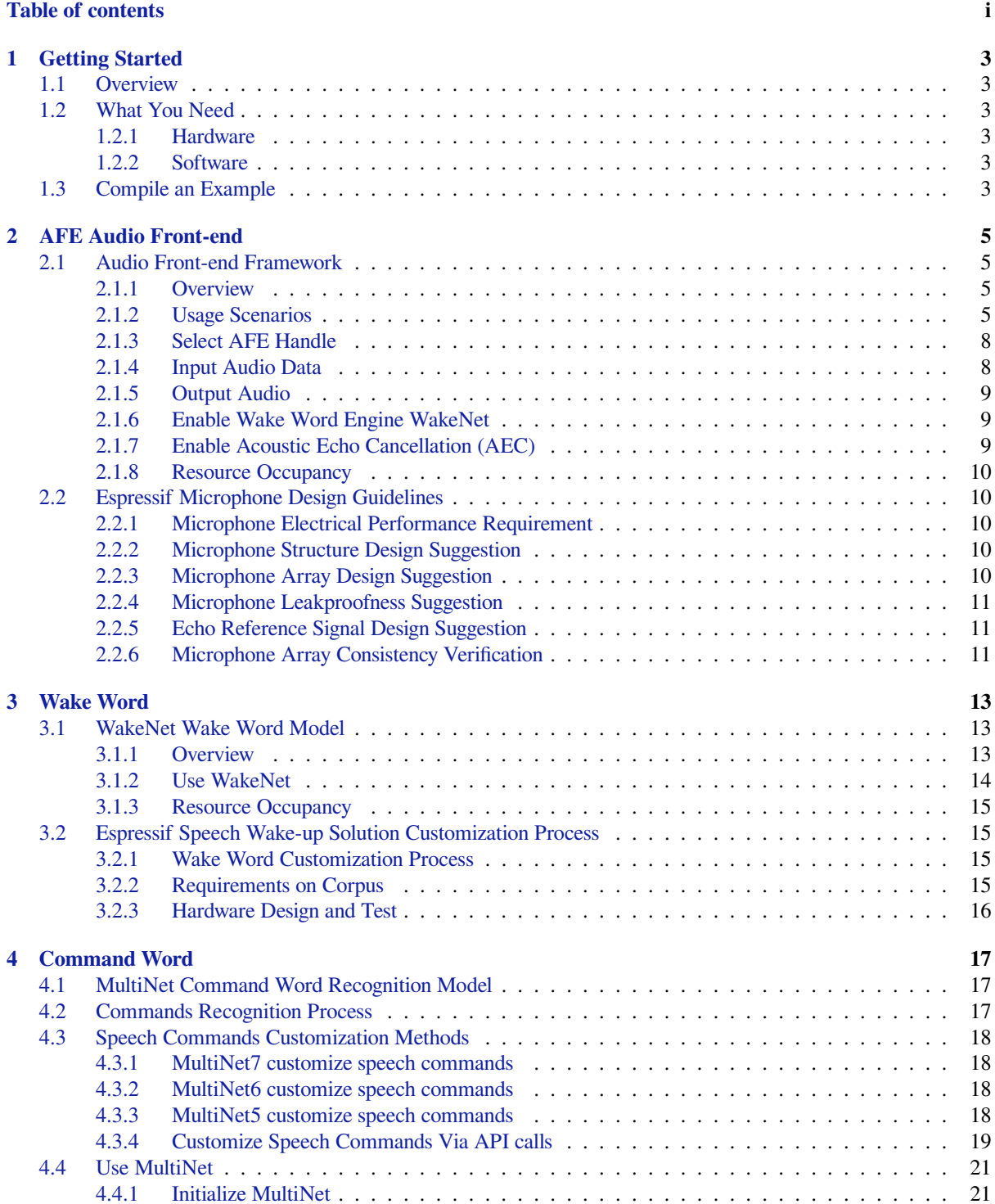

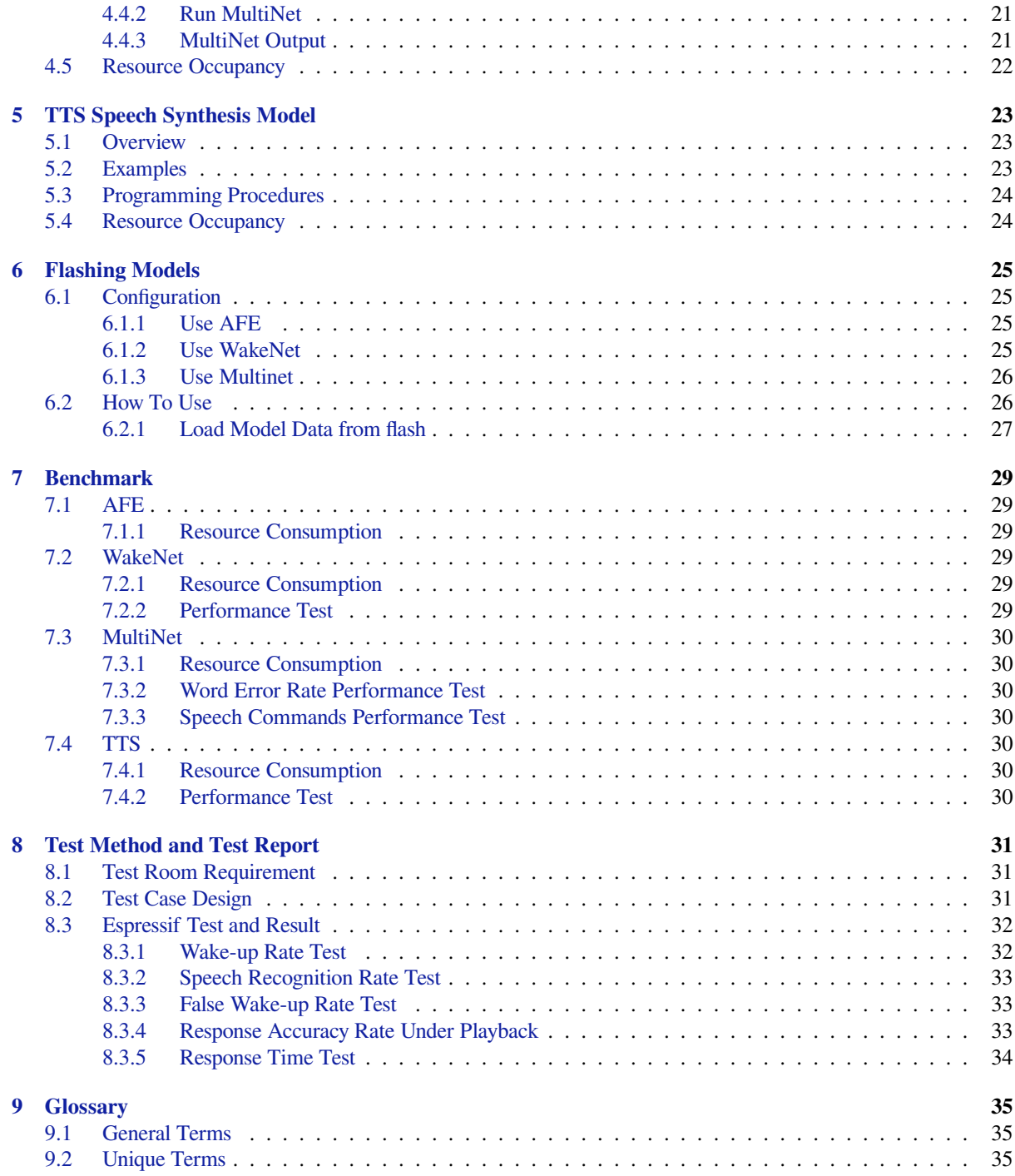

**This document contains ESP-SR usage** for ESP32 only.

# <span id="page-5-0"></span>**Getting Started**

Espressif ESP-SR helps you build AI voice solution based on ESP32 or ESP32-S3 chips. This document introduces the algorithms and models in ESP-SR via some simple examples.

### **1.1 [Overvi](https://github.com/espressif/esp-sr)ew**

<span id="page-5-1"></span>ESP-SR includes the following modules:

- *Audio Front-end AFE*
- *Wake Word Engine WakeNet*
- *Speech Command Word Recognition MultiNet*
- *Speech Synthesis (only supports Chinese language)*

### **1.2 [What You Need](#page-19-0)**

#### <span id="page-5-2"></span>**1.2.1 Hardware**

- <span id="page-5-3"></span>• an audio development board. Recommendation: ESP32-Korvo
- USB 2.0 cable (USB A / micro USB B)
- PC (Linux)

**Note:** Some development boards currently have the Type C interface. Make sure you use the proper cable to connect the board!

#### **1.2.2 Software**

- Download ESP-SKAINET, which also downloads ESP-SR as a component.
- <span id="page-5-4"></span>• Install the ESP-IDF version recommended in ESP-SKAINET. For detailed steps, please see Section Getting Started in ESP-IDF Programming Guide.

## **1.3 [Com](https://docs.espressif.com/projects/esp-idf/en/latest/esp32s3/get-started/index.html)[pile an Example](https://docs.espressif.com/projects/esp-idf/en/latest/esp32s3/index.html)**

<span id="page-5-5"></span>• Navigate to ESP-SKAINET/examples/en\_speech\_commands\_recognition .

- Compile and run an example following the instructions.
- The example only supports commands in English. Users can wake up the chip by using wake word "Hi ESP" . Note that the chip stops listening to commands if the users wake up the chip and do not give any commands for some time. In this case, just wake up the chip again by saying the wake word.

# <span id="page-7-0"></span>**AFE Audio Front-end**

## <span id="page-7-1"></span>**2.1 Audio Front-end Framework**

#### <span id="page-7-2"></span>**2.1.1 Overview**

Any voice-enabled product needs to perform well in a noisy environment, and audio front-end (AFE) algorithms play an important role in building a sensitive voice-user interface (VUI). Espressif' s AI Lab has created a set of audio front-end algorithms that can offer this functionality. Customers can use these algorithms with Espressif' s powerful ESP32 series of chips, in order to build high-performance, yet low-cost, products with a voice-user interface.

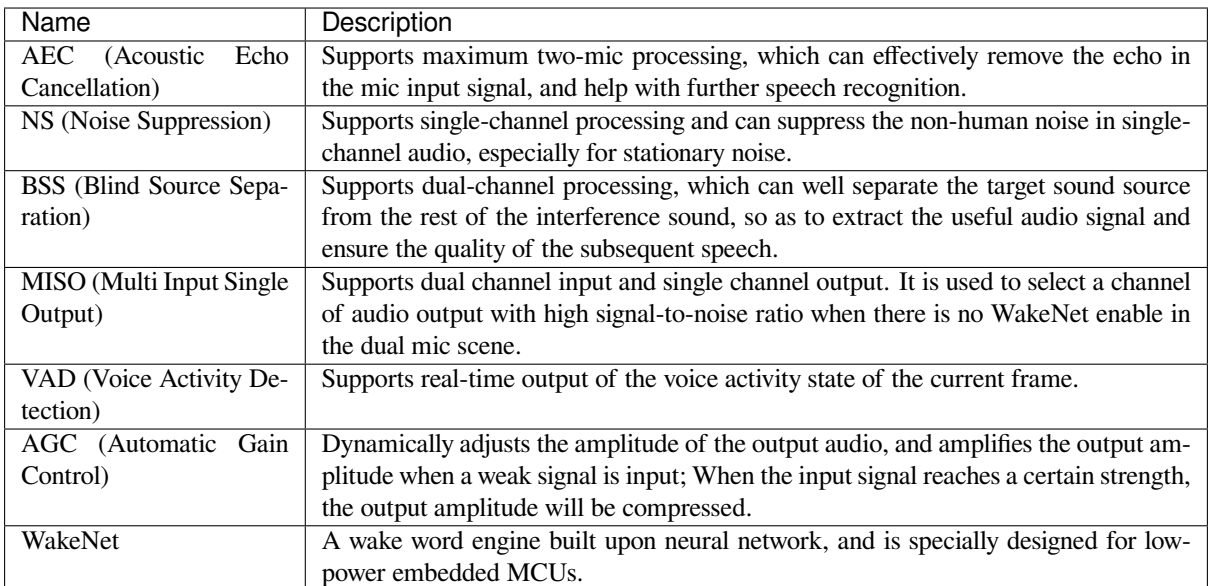

#### <span id="page-7-3"></span>**2.1.2 Usage Scenarios**

This section introduces two typical usage scenarios of Espressif AFE framework.

#### **Speech Recognition**

#### **Workflow**

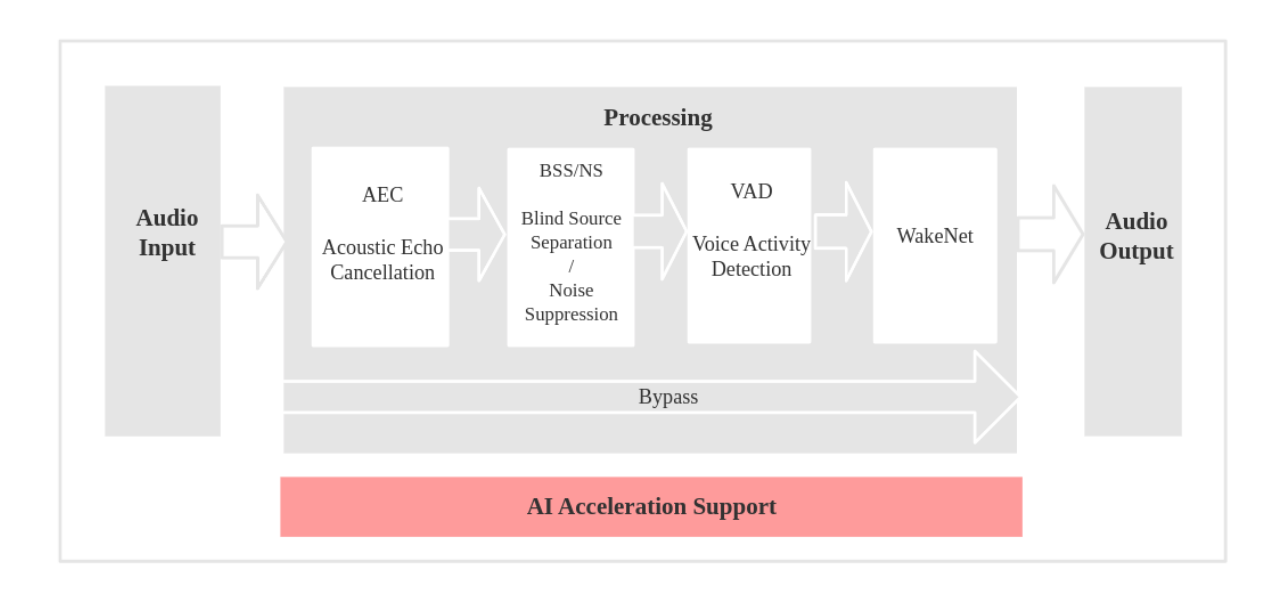

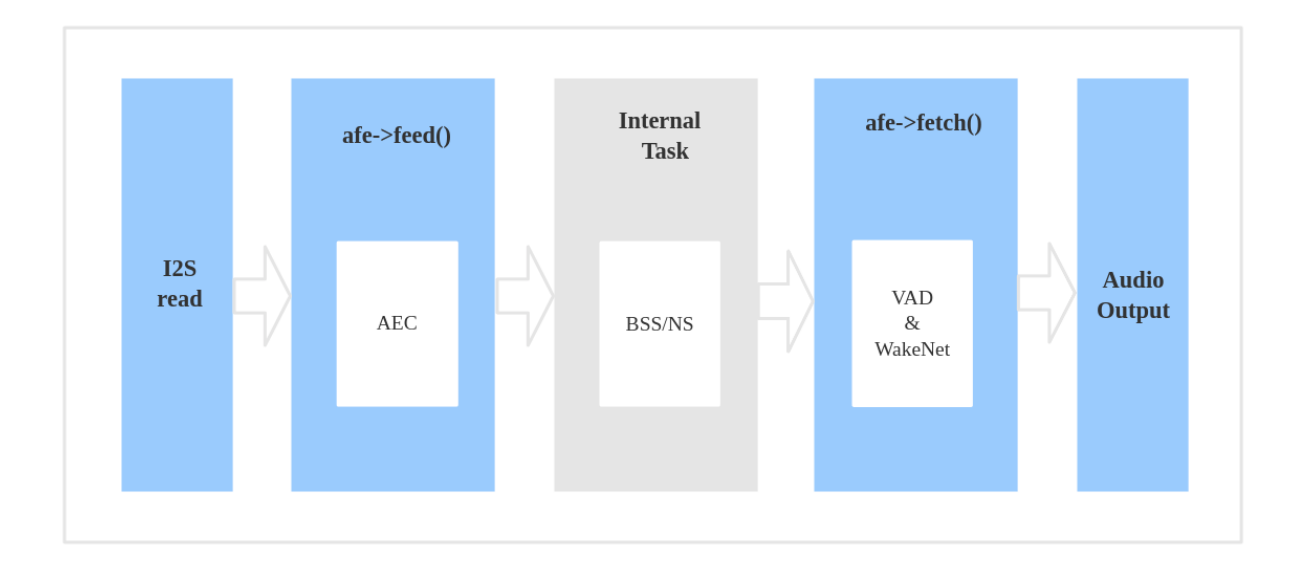

#### **Data Flow**

- 1. Use ESP\_AFE\_SR\_HANDLE() to create and initialize AFE. Note, voice\_communication\_init must be configured as false.
- 2. Use feed() to input audio data, which will perform the AEC algorithm inside feed() first.
- 3. Perform the BSS/NS algorithms inside feed() first.
- 4. Use fetch() to obtain processed single channel audio data and related information. Note, VAD processing and wake word detection will be performed inside  $f$ etch(). The specific behavior depends on the configuration of afe\_config\_t structure.

#### **Voice Communication**

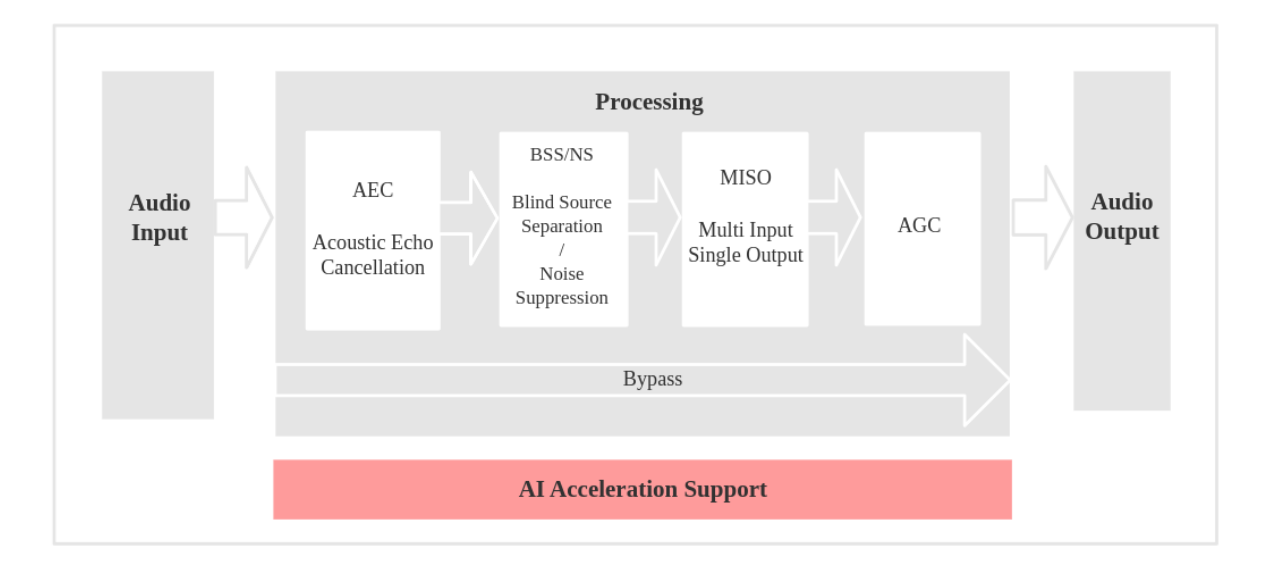

#### **Workflow**

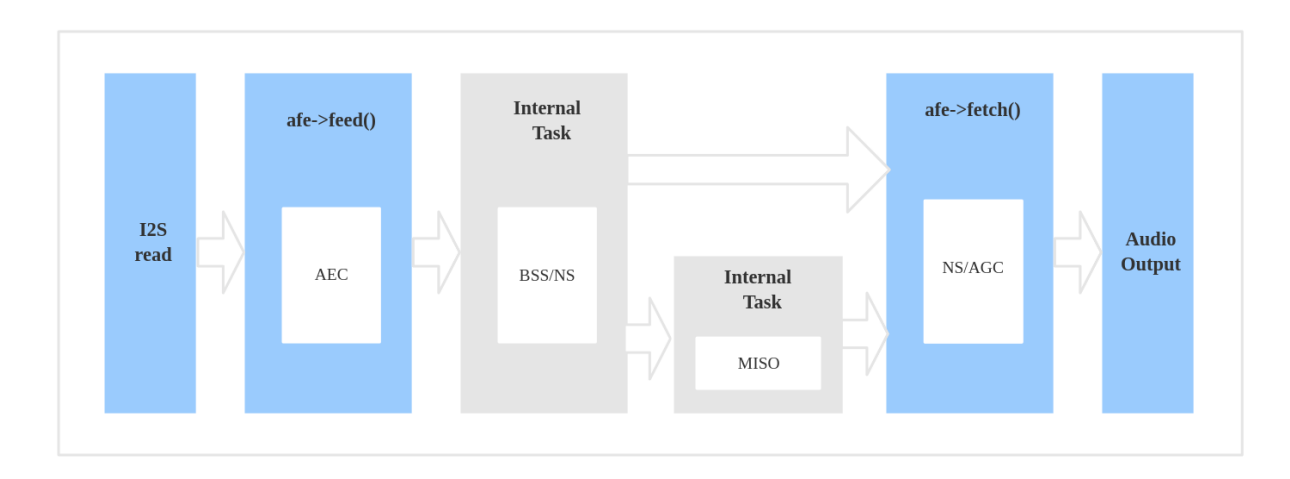

#### **Data Flow**

- 1. Use ESP\_AFE\_VC\_HANDLE() to create and initialize AFE. Note, voice\_communication\_init must be configured as true.
- 2. Use  $\text{feed}()$  to input audio data, which will perform the AEC algorithm inside  $\text{feed}()$  first.
- 3. Perform the BSS/NS algorithms inside feed() first. Additional MISO algorithm will be performed for dual mic setup.
- 4. Use fetch() to obtain processed single channel audio data and related information. The AGC algorithm processing will be carried out. And the specific gain depends on the config of afe\_config\_t structure. If it's dual mic, the NS algorithm processing will be carried out before AGC.

#### **Note:**

- 1. The wakenet\_init and voice\_communication\_init in afe\_config\_t cannot be configured to true at the same time.
- 2. feed() and fetch() are visible to users, while other AFE interal tasks such as BSS/NS/MISO are not visible to users.
- 3. AEC algorithm is performed in feed().
- 4. When a equipment is configured to false, BSS/NS algorithms are performed in feed().

#### **2.1.3 Select AFE Handle**

<span id="page-10-0"></span>Espressif AFE supports both single mic and dual mic setups, and allows flexible combinations of algorithms.

- **Single mic**
	- **–** Internal task is performed inside the NS algorithm
- **Dual mic**
	- **–** Internal task is performed inside the BSS algorithm
	- **–** An additional internal task is performed inside the MISO algorithm for voice communication scenario (i.e., wakenet\_init = false and voice\_communication\_init = true)

To obtain the AFE Handle, use the commands below:

• Speech recognition

esp\_afe\_sr\_iface\_t \*afe\_handle = &ESP\_AFE\_SR\_HANDLE;

• Voice communication

```
esp_afe_sr_iface_t *afe_handle = &ESP_AFE_VC_HANDLE;
```
#### **2.1.4 Input Audio Data**

<span id="page-10-1"></span>Currently, Espressif AFE framework supports both single mic and dual mic setups. Users can configure the number of channels based on the input audio (esp\_afe\_sr\_iface\_op\_feed\_t()).

To be specific, users can configure the pcm\_config in AFE\_CONFIG\_DEFAULT():

- total ch\_num : total number of channels
- mic num : number of mic channels
- ref\_num : number of REF channels

When configuring, note the following requirements:

- 1. total ch\_num = mic\_num + ref\_num
- 2.  $ref\_num = 0$  or  $ref\_num = 1$  (This is because AEC only supports up to one reference data now)

The supported configurations are:

```
total_ch_num=1, mic_num=1, ref_num=0
total_ch_num=2, mic_num=1, ref_num=1
total_ch_num=2, mic_num=2, ref_num=0
total ch_num=3, mic_num=2, ref_num=1
```
#### **AFE Single Mic**

• Input audio data format: 16 KHz, 16 bit, two channels (one is mic data, another is REF data). Note that if AEC is not required, then there is no need for reference data. Therefore, users can only configure one channel of mic data, and the ref\_num can be set to 0.

• The input data frame length varies to the algorithm modules configured by the user. Users can use get\_feed\_chunksize() to get the number of sampling points (the data type of sampling points is int16).

The input data is arranged as follows:

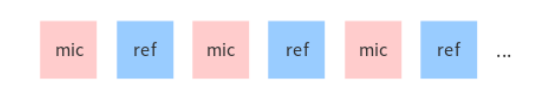

#### **AFE Dual Mic**

- Input audio data format: 16 KHz, 16 bit, three channels (two are mic data, another is REF data). Note that if AEC is not required, then there is no need for reference data. Therefore, users can only configure two channels of mic data, and the ref\_num can be set to 0.
- The input data frame length varies to the algorithm modules configured by the user. Users can use get\_feed\_chunksize() to obtain the data size required (i.e., get\_feed\_chunksize() \* total\_ch\_num \* sizeof(short)).

The input data is arranged as follows:

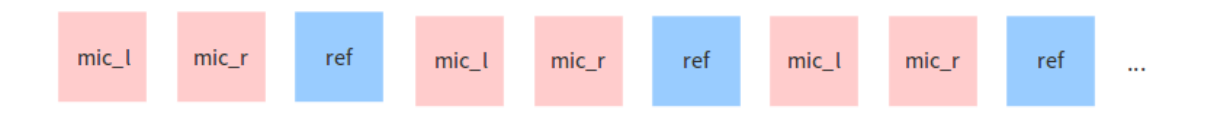

#### **2.1.5 Output Audio**

<span id="page-11-0"></span>The output audio of AFE is single-channel data. - In the speech recognition scenario, AFE outputs single-channel data with human voice when WakeNet is enabled. - In the voice communication scenario, AFE outputs single channel data with higher signal-to-noise ratio.

#### **2.1.6 Enable Wake Word Engine WakeNet**

<span id="page-11-1"></span>When performing AFE audio front-end processing, the user can choose whether to enable wake word engine *WakeNet* to allow waking up the chip via wake words.

Users can disable WakeNet to reduce the CPU resource consumption and perform other operations after wake-up, such as offline or online speech recognition. To do so, users can configure disable\_wakenet() to ent[er Bypass](#page-15-1) mode.

Users can also call enable\_wakenet() to enable WakeNet later whenever needed.

ESP32 only supports one wake word. Users cannot switch between different wake words.

#### **2.1.7 Enable Acoustic Echo Cancellation (AEC)**

<span id="page-11-2"></span>The usage of AEC is similar to that of WakeNet. Users can disable or enable AEC according to requirements.

```
• Disable AEC
     afe->disable_aec(afe_data);
• Enable AEC
     afe->enable_aec(afe_data);
```
#### **2.1.8 Resource Occupancy**

For the resource occupancy for this model, see *Resource Occupancy*.

## <span id="page-12-0"></span>**2.2 Espressif Microphone D[esign Guidelin](#page-31-0)es**

<span id="page-12-1"></span>This document provides microphone design guidelines and suggestions for the ESP32 series of audio development boards.

#### **2.2.1 Microphone Electrical Performance Requirement**

- Type: omnidirectional MEMS microphone
- <span id="page-12-2"></span>• Sensitivity
	- **–** Under 1 Pa sound pressure, the sensitivity should be no less than -38 dBV for analog microphones and -26 dB for digital microphones.
	- **–** Tolerance should be within ±2 dB for microphones. And tolerance for microphone arrays should be within ±1 dB.
- Signal-to-noise ratio (SNR)
	- **–** SNR: No less than 62 dB. Higher than 64 dB is recommended.
	- **–** Frequency response should only fluctuate within ±3 dB from 50 to 16 kHz.
	- **–** PSRR should be larger than 55 dB for microphones.

#### **2.2.2 Microphone Structure Design Suggestion**

- <span id="page-12-3"></span>• The aperture or width of the microphone hole is recommended to be greater than 1 mm, the pickup pipe should be as short as possible, and the cavity should be as small as possible. All to ensure that the resonance frequency of the microphone and structural components is above 9 kHz.
- The depth and diameter of the pickup hole are less than 2:1, and the thickness of the shell is recommended to be 1 mm. Increase the hole size of microphone if the shell is too thick.
- The microphone hole must be protected by an anti-dust mesh.
- Silicone sleeve or foam must be added between the microphone and the device shell for sealing and damping, and an interference fit design is required to ensure the leakproofness of the microphone.
- The microphone hole cannot be covered. The microphone in the bottom must keep some clearance from the surfaces such as desktop. Therefore, it's suggested to design some legs for the product to provide such clearance.
- The microphone should be placed far away from the speaker and other objects that can produce noise or vibration, and be isolated and buffered by rubber pads from the speaker sound cavity.

#### **2.2.3 Microphone Array Design Suggestion**

<span id="page-12-4"></span>Customers can design two or three microphones in an array:

- Two-microphone solution: the distance between the microphones should be  $4 \sim 6.5$  cm, the axis connecting them should be parallel to the horizontal line, and the center of the two microphones should be horizontally as close as possible to the center of the product.
- Three-microphone solution: the microphones are equally spaced and distributed in a perfect circle with the angle 120 °C from each other, and the spacing should be  $4 \sim 6.5$  cm.

There are some limitations when selecting microphones for the same array:

- Type: omnidirectional MEMS microphone. Use the same microphone models from the same manufacturer for the array. It's not recommended to use different microphone models in the same array.
- The sensitivity difference of all the microphones in the same array should be within 3 dB.
- The phase difference of all the microphones in the same array should be within 10°.

• It is recommended to use the same structural design for all the microphones in the same array to ensure consistency.

### **2.2.4 Microphone Leakproofness Suggestion**

<span id="page-13-0"></span>Use plasticine or similar materials to seal the microphone pickup hole and compare how much the signals collected by the microphone decrease by before and after the seal. 25 dB is qualified, and 30 dB is recommended. Below are the test procedures:

- 1. Play white noise at 0.5 meters above the microphone, and keep the volume at the microphone 90 dB.
- 2. Use the microphone array to record for more than 10 s, and store the recording as recording file A.
- 3. Use plasticine or similar materials to block the microphone pickup hole, record for more than 10 s, and store it as recording file B.
- 4. Compare the frequency spectrum of the two files and make sure that the overall attenuation in the  $100 \sim 8$  kHz frequency band is more than 25 dB.

### **2.2.5 Echo Reference Signal Design Suggestion**

- It is recommended that the echo reference signal be as close to the speaker side as possible, and recover from the DA post-stage and PA pre-stage.
- <span id="page-13-1"></span>• When the speaker volume is at its maximum, the echo reference signal input to the microphone should not have saturation distortion. At the maximum volume, the speaker amplifier output Total Harmonic Distortion (THD) is less than 10% at 100 Hz, less than 6% at 200 Hz, and less than 3% above 350 Hz.
- When the speaker volume is at its maximum, the sound pressure picked up by the microphone does not exceed 102 dB @ 1 kHz.
- The echo reference signal voltage does not exceed the maximum allowed input voltage of the ADC. If it is too high, an attenuation circuit should be added.
- A low-pass filter should be added to introduce the reference echo signal from the output of the Class D power amplifier. The cutoff frequency of the filter is recommended to be more than 22 kHz.
- When the volume is played at the maximum, the recovery signal peak value is -3 to -5 dB.

## **2.2.6 Microphone Array Consistency Verification**

<span id="page-13-2"></span>It is required that the difference between the sampled signals of each microphone in the same array is less than 3 dB. Below are the test procedures.

- 1. Play white noise at 0.5 meters above the microphone, and keep the volume at the microphone 90 dB.
- 2. Use the microphone array to record for more than 10 s, and check whether the recording amplitude and audio sampling rate of each microphone are consistent.

# <span id="page-15-0"></span>**Wake Word**

## **3.1 WakeNet Wake Word Model**

<span id="page-15-1"></span>WakeNet is a wake word engine built upon neural network for low-power embedded MCUs. Currently, WakeNet supports up to 5 wake words.

#### **3.1.1 Overview**

Please see the flow diagram of WakeNet below:

<span id="page-15-2"></span>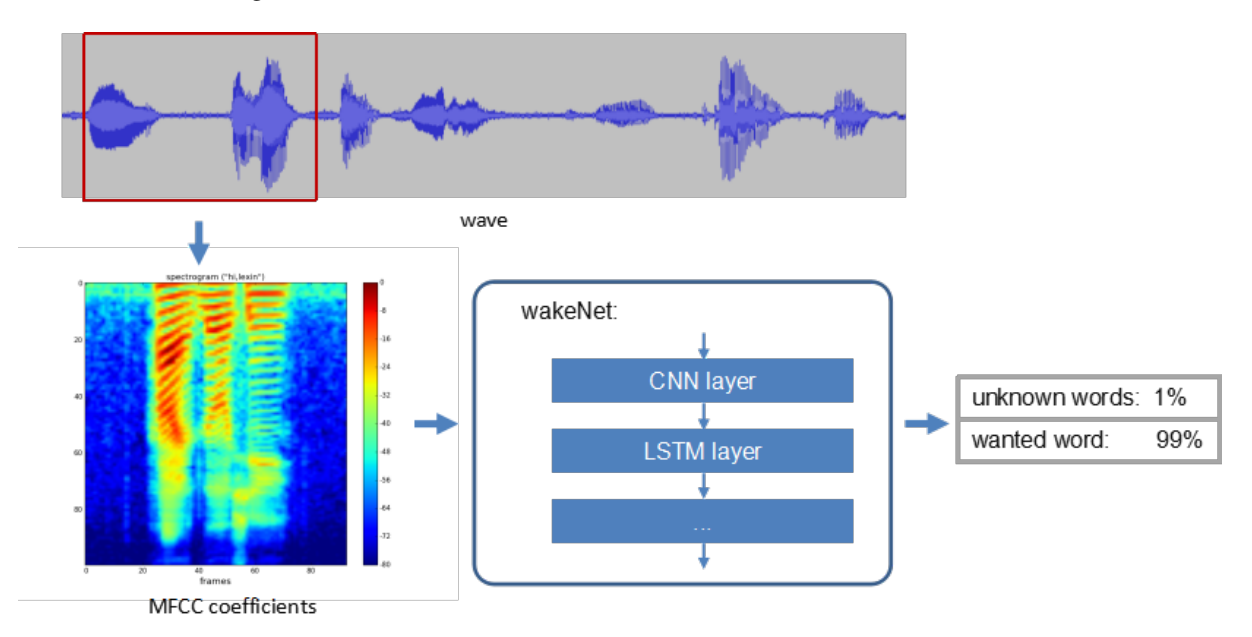

- **Speech Feature** We use MFCC method to extract the speech spectrum features. The input audio file has a sample rate of 16KHz, mono, and is encoded as signed 16-bit. Each frame has a window width and step size of 30ms.
- **Neural Network** Now, the neural network structure has been updated to the ninth edition, among which:
	- **–** WakeNet1, Wa[keNet2,](https://en.wikipedia.org/wiki/Mel-frequency_cepstrum) WakeNet3, WakeNet4, WakeNet6, and WakeNet7 had been out of use.
	- **–** WakeNet5 only supports ESP32 chip.
	- **–** WakeNet8 and WakeNet9 only support ESP32-S3 chip, which are built upon the Dilated Convolution structure.

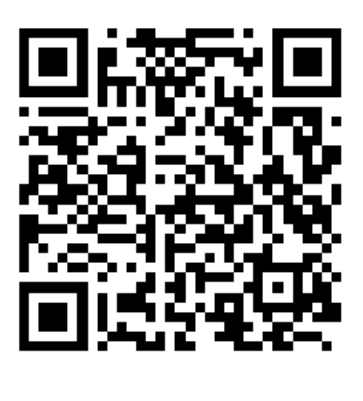

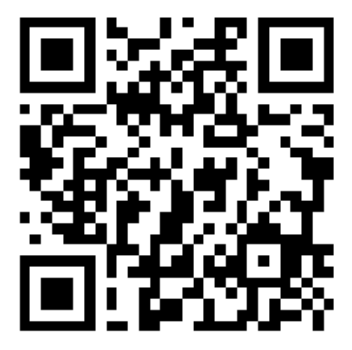

The network structure of WakeNet5, WakeNet5X2 and WakeNet5X3 is the same, but WakeNetX2 and WakeNetX3 have more parameters than WakeNet5. Please refer to *Resource Consumption* for details.

• **Keyword Triggering Method:** For continuous audio stream, we calculate the average recognition results (M) for several frames and generate a smoothing prediction result, to improve the accuracy of keyword triggering. Only when the M value is larger th[an the set threshold, a t](#page-31-0)riggering command is sent.

<span id="page-16-1"></span>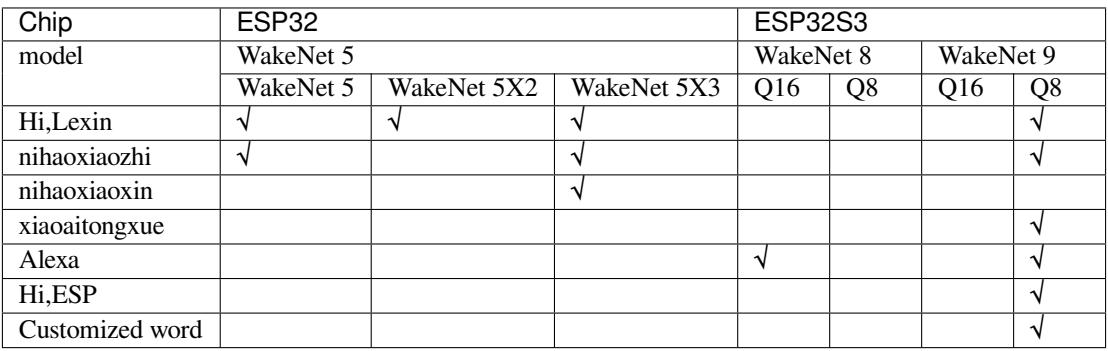

The wake words supported by Espressif chips are listed below:

### **3.1.2 Use WakeNet**

<span id="page-16-0"></span>• Select WakeNet model

To select WakeNet model, please refer to Section *Flashing Models* .

To customize wake words, please refer to Section *Espressif Speech Wake-up Solution Customization Process*

• Run WakeNet

WakeNet is currently included in the *AFE*, whic[h is enabled by de](#page-27-0)fault, and returns the detection results through the AFE fetch interface.

[If users](#page-17-1) do not need WakeNet, please use:

afe\_config.wakeNet\_init = **False**.

If users want to enable/disable WakeNet temporarily, please use:

```
afe_handle->disable_wakenet(afe_data)
afe_handle->enable_wakenet(afe_data)
```
#### **3.1.3 Resource Occupancy**

<span id="page-17-0"></span>For the resource occupancy for this model, see *Resource Occupancy*.

## **3.2 Espressif Speech Wake-[up Solution Cu](#page-31-0)stomization Process**

#### <span id="page-17-1"></span>**3.2.1 Wake Word Customization Process**

<span id="page-17-2"></span>Espressif provides users with the **wake word customization** :

- 1. Espressif has already opened some wake words for customers'commercial use, such as"HI Leixi", or"Nihao Xiaoxin".
	- For a complete list, see Table *Publicly Available Wake Words Provided by Espressif* .
- Espressif also plans to provide more wake words that are free for commercial use soon.
- 2. Offline wake word customization can also be provided by Espressif:
	- Training corpus provided by customer
		- **–** Customer must provide a[t least 20,000 qualified corpus entries. See detailed req](#page-16-1)uirements in Section *Requirements on Corpus* .
		- **–** It usually takes two to three weeks for Espressif to train and optimize the received corpus.
		- **–** A fee will be charged for training and optimizing the corpus.
	- Training corpus provided by Espressif
		- **–** [Espressif provides all the](#page-17-3) corpus required for training.
		- **–** The time required to collect corpus needs to be discussed separately. After the corpus is ready, it usually takes two to three weeks for Espressif to train and optimize the received corpus.
		- **–** A fee will be charged for training and optimizing the corpus. A separate fee will be changed for collecting the corpus.
	- The actual fee and time for your customization depend on the **number of wake words you need** and the **scale of your mass production**. For details, please contact our sales person .
- 3. About Espressif wake word engine WakeNet:
	- Currently, up to 5 wake words are supported by each WakeNet model.
	- A wake word usually consists of 3 to 6 symbols, such as "Hi Leixin", "xiaoaitongxue", "nihaotianmao"
	- More than one WakeNet models can be used together. However[, more resou](mailto:sales@espressif.com)rce will be consumed when you use more models.
	- For more details, see Section *WakeNet Wake Word Model* .

#### **3.2.2 Requirements on Corpus**

<span id="page-17-3"></span>As mentioned above, customers can prov[ide Espressif with training c](#page-15-1)orpus collected themselves or purchased from a third party. However, there are some limitations:

• Audio file format

.

- **–** Sample rate: 16 kHz
- **–** Encoding: 16-bit signed int
- **–** Channel: mono
- **–** Format: WAV
- 1. Sampling requirement
	- Number of samples: more than 500 people, including men and women of all ages and at least 100 children.
	- Sampling environment: a quiet room (< 40 dB). It is recommended to use a professional audio room.
	- Recording device: high-fidelity microphone.
	- **How to sample:**
		- **–** At 1 meters away from the microphone: each person speaks the wake word out loud for 15 times (5 times in fast speed, 5 times in normal speed, 5 times in slow speed).
		- **–** At 3 meters away from the microphone: each person speaks the wake word out loud for 15 times (5 times in fast speed, 5 times in normal speed, 5 times in slow speed).
	- File name: it is recommended to name the samples according to the age, gender, and quantity of the collected samples, such as female\_age\_fast\_id.wav. Or you can use a separate file to present such information.

### **3.2.3 Hardware Design and Test**

<span id="page-18-0"></span>The voice wake-up performance heavily depends on the hardware design and cavity structure. Therefore, please pay special attention to the following requirements:

- 1. Hardware Design
	- Speaker designs: customers can make their own designs by modifying the reference designs (schematic/PCB) provided by Espressif. Also, Espressif can also review customers' speaker designs to avoid some common design issues.
	- Cavity structure: cavity should be designed by acoustic specialists. Espressif does not provide ID design reference. Customers can refer to other mainstream speaker cavity designs on the market, such as Tmall Genie, Xiaodu Smart Speaker, and Google Smart Speaker, etc.
- 2. Customers can perform the following tests to verify the hardware designs. Note that it's suggested to perform the following tests in a professional audio room. Customers can adjust the actual tests based on their actual testing environment.
	- Recording test to verify the gain and distortion of mic and codec
		- **–** Play the sample (90 dB, 0.1 meter away from the mic), and adjust the gain to ensure that the recording is not saturated.
		- **–** Use a sweep file of 0~20 KHz, and start recording using the sampling rate of 16 KHz. The recording should not have obvious frequency aliasing.
		- **–** Record 100 samples, and feed these samples to open cloud voice recognition API. A certain recognition rate must be reached.
	- Playback test to verify the distortion of power amplifier (PA) and speaker
		- **–** Test PA power @ 1% Total Harmonic Distortion (THD)
	- Speech algorithms test to verify the AEC, BFM and NS models
		- **–** Adjust the delays of the reference signals based on the different requirements of different AEC algorithms.
		- **–** Test the product based on the actual use scenario. For example, play 85DB-90DB Dreamer.wav (a song) and record.
		- **–** Analyze the processed signals to evaluate the performance of AEC, BFM, NS, etc.
	- DSP performance test to identify the correct DSP parameter and minimize the nonlinear distortion in the DSP algorithm
		- **–** Noise Suppression
		- **–** Acoustic Echo Cancellation
		- **–** Speech Enhancement
- 3. Customers can also **send** 1 or 2 pieces of hardware to Espressif and ask us to optimize the product for better wakeup performance.

# <span id="page-19-0"></span>**Command Word**

## **4.1 MultiNet Command Word Recognition Model**

<span id="page-19-1"></span>MultiNet is a lightweight model designed to recognize multiple speech command words offline based on ESP32. Currently, up to 200 speech commands, including customized commands, are supported.

- Support Chinese speech commands recognition
- Support user-defined commands
- Support adding / deleting / modifying commands during operation
- Up to 200 commands are supported
- It supports single recognition and continuous recognition
- Lightweight and low resource consumption
- Low delay, within 500ms
- The model is partitioned separately to support users to apply OTA

The MultiNet input is the audio processed by the audio-front-end algorithm (AFE), with the format of 16 KHz, 16 bit and mono. By recognizing the audio signals, speech commands can be recognized.

Please refer to *Models Benchmark* to check models supported by Espressif SoCs.

For details on flash models, see Section *Flashing Models* .

**Note:** Models [ending with Q8 rep](#page-31-0)resents the 8 bit version of the model, which is more lightweight.

### **4.2 Commands Recognition Process**

<span id="page-19-2"></span>Please see the flow diagram for commands recognition below:

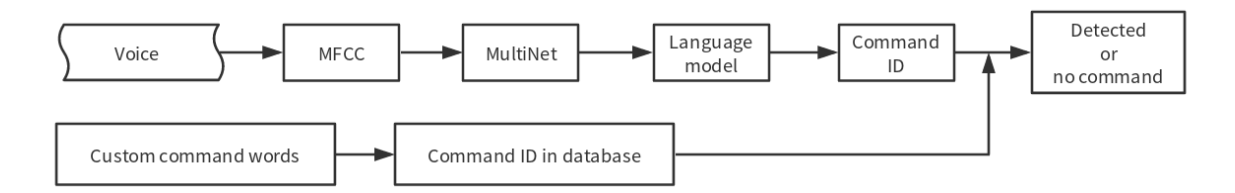

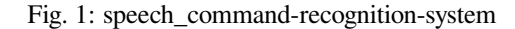

## **4.3 Speech Commands Customization Methods**

<span id="page-20-0"></span>**Note:** Mixed Chinese and English is not supported in command words.

The command word cannot contain Arabic numerals and special characters.

Please refer to Chinese version documentation for Chinese speech commands customization methods.

#### **4.3.1 MultiNet7 customize speech commands**

<span id="page-20-1"></span>MultiNet7 use phonemes for English speech commands. Please modify a text file model/multinet\_model/fst/commands\_en.txt by the following format:

```
# command_id,command_grapheme,command_phoneme
1,tell me a joke,TfL Mm c qbK
2,sing a song,Sgl c Sel
```
- Column 1: command ID, it should start from 1 and cannot be set to 0.
- Column 2: command\_grapheme, the command sentence. It is recommended to use lowercase letters unless it is an acronym that is meant to be pronounced differently.
- Column 3: command\_phoneme, the phoneme sequence of the command which is optional. To fill this column, please use tool/multinet\_g2p.py to do the Grapheme-to-Phoneme conversion and paste the results at the third column correspondingly (this is the recommended way).

If Column 3 is left empty, then an internal Grapheme-to-Phoneme tool will be called at runtime. But there might be a little accuracy [drop in this way due th](https://github.com/espressif/esp-sr/blob/e3087b2/tool/multinet_g2p.py)e different Grapheme-to-Phoneme algorithms used.

#### **4.3.2 MultiNet6 customize speech commands**

<span id="page-20-2"></span>MultiNet6 use grapheme for English speech commands, you can add/modify speech commands by words directly. Please modify a text file model/multinet\_model/fst/commands\_en.txt by the following format:

```
# command_id,command_grapheme
1,TELL ME A JOKE
2,MAKE A COFFEE
```
- Column 1: command ID, it should start from 1 and cannot be set to 0.
- Column 2: command\_grapheme, the command sentence. It is recommended to use all capital letters.

The extra column in the default *commands\_en.txt* is to keep it compatible with MultiNet7, there is no need to fill the third column when using MultiNet6.

#### **4.3.3 MultiNet5 customize speech commands**

MultiNet5 use phonemes for English speech commands. For simplicity, we use characters to denote different phonemes. Please use tool/multinet\_g2p.py to do the convention.

- Via menuconfig
	- 1. Navigate to idf.py menuconfig > ESP Speech Recognition > Add Chinese speech commands/Add English speech commands to add speech commands. For d[etails, please refer to t](https://github.com/espressif/esp-sr/blob/e3087b2/tool/multinet_g2p.py)he example in ESP-Skainet.

Please note that a single Command ID can correspond to more than one commands. For example, "da kai kong tiao" and "kai kong tiao" have the same meaning. Therefore, users can assign the same command id to these two commands and separate them with "," (no space required before and after).

2. Call the following API:

| (Top) $\rightarrow$ ESP Speech Recognition $\rightarrow$ Add Chinese speech commands                                                                                                    |
|----------------------------------------------------------------------------------------------------|
| (da kai kong tiao,kai kong tiao) ID0<br>(guan bi kong tiao) ID1<br>(zeng da feng su) ID2<br>(jian xiao feng su) ID3<br>(sheng gao yi du) ID4<br>(jiang di yi du) ID5<br>(zhi re mo shi) ID6<br>(zhi leng mo shi) ID7<br>(song feng mo shi) ID8<br>(jie neng mo shi) ID9<br>(chu shi mo shi,chu diao shi qi) ID10<br>(jian kang mo shi) ID11<br>(shui mian mo shi) ID12<br>(da kai lan ya) ID13<br>(guan bi lan ya) ID14<br>(kai shi bo fang) ID15<br>(zan ting bo fang) ID16<br>(ding shi yi xiao shi) ID17<br>(da kai dian deng) ID18<br>(guan bi dian deng) ID19<br>$\left(\right)$<br>ID <sub>20</sub><br>O<br>ID21<br>$\mathcal{L}$<br>ID <sub>22</sub> |
|                                                                                                    |

Fig. 2: menuconfig\_add\_speech\_commands

```
/ \star \star@brief Update the speech commands of MultiNet by menuconfig
    *
     @param multinet The multinet handle
    *
     @param model_data The model object to query
    *
     @param langugae The language of MultiNet
    *
    * @return
         - ESP_OK Success<br>- ESP ERR INVALID_STATE    Fail
          - ESP_ERR_INVALID_STATE
    */
   esp_err_t esp_mn_commands_update_from_sdkconfig(esp_mn_iface_t␣
,→*multinet, const model_iface_data_t *model_data);
```
### **4.3.4 Customize Speech Commands Via API calls**

Alternatively, speech commands can be modified via API calls, this method works for MultiNet5, MultiNet6 and MultiNet7.

MutiNet5 requires the input command string to be phonemes, and MultiNet6 and MultiNet7 only accepts grapheme inputs to API calls.

• Apply new changes, the add/remove/modify/clear actions will not take effect util this function is called.

```
/ \star \star@brief Update the speech commands of MultiNet
*
 @Warning: Must be used after [add/remove/modify/clear] function,
             otherwise the language model of multinet can not be<sub>-</sub>
,→updated.
*
 @return
```
(continues on next page)

```
- NULL Success
     * - others The list of error phrase which can not be␣
,→parsed by multinet.
^{\star} /
esp_mn_error_t *esp_mn_commands_update();
```
**Note:** The modifications will not be applied, thus not printed out, until you call esp\_mn\_commands\_update().

• Add a new speech command, will return ESP\_ERR\_INVALID\_STATE if the input string is not in the correct format.

```
/ \star \star* @brief Add one speech commands with command string and command ID
*
* @param command_id The command ID
 @param string The command string of the speech commands
*
* @return
     - ESP_OK Success
     - ESP_ERR_INVALID_STATE Fail
*/
esp_err_t esp_mn_commands_add(int command_id, char *string);
```
• Remove a speech command, will return ESP\_ERR\_INVALID\_STATE if the command does not exist.

```
/ \star \star@brief Remove one speech commands by command string
*
* @param string The command string of the speech commands
*
* @return
     - ESP_OK Success
     - ESP_ERR_INVALID_STATE Fail
*/
esp_err_t esp_mn_commands_remove(char *string);
```
• Modify a speech command, will return ESP\_ERR\_INVALID\_STATE if the command does not exist.

```
/ \star \star* @brief Modify one speech commands with new command string
*
* @param old_string The old command string of the speech commands
* @param new_string The new command string of the speech commands
*
* @return
     - ESP_OK Success
     - ESP_ERR_INVALID_STATE Fail
*/
esp_err_t esp_mn_commands_modify(char *old_string, char *new_string);
```
• Clear all speech commands.

```
/ \star \star* @brief Clear all speech commands in linked list
*
* @return
     - ESP_OK Success
     - ESP_ERR_INVALID_STATE Fail
*/
esp_err_t esp_mn_commands_clear(void);
```
• Print cached speech commands, this function will print out all cached speech commands. Cached speech

commands will be applied after esp\_mn\_commands\_update() is called.

```
/ \star \star@brief Print all commands in linked list.
*/
void esp_mn_commands_print(void);
```
• Print active speech commands, this function will print out all active speech commands.

```
/ \star \star@brief Print all commands in linked list.
*/
void esp_mn_active_commands_print(void);
```
## **4.4 Use MultiNet**

We suggest to use MultiNet together with audio front-end (AFE) in ESP-SR. For details, see Section *AFE Introduction and Use* .

After configuring AFE, users can follow the steps below to configure and run MultiNet.

### **[4.4.1](#page-7-1) Initialize MultiNet**

- Load and initialize MultiNet. For details, see Section *flash\_model*
- Customize speech commands. For details, see Section *Speech Commands Customization Methods*

#### **4.4.2 Run MultiNet**

<span id="page-23-0"></span>Users can start MultiNet after enabling AFE and WakeNet, [but must pay attention to the following limi](#page-20-0)tations:

- The frame length of MultiNet must be equal to the AFE fetch frame length
- The audio format supported is 16 KHz, 16 bit, mono. The data obtained by AFE fetch is also in this format
- Get the length of frame that needs to pass to MultiNet

int mu\_chunksize = multinet->get\_samp\_chunksize(model\_data);

mu\_chunksize describes the short of each frame passed to MultiNet. This size is exactly the same as the number of data points per frame obtained in AFE.

• Start the speech recognition

We send the data from AFE fetch to the following API:

esp\_mn\_state\_t mn\_state = multinet->detect(model\_data, buff);

The length of buff is mu\_chunksize  $*$  sizeof(int16\_t).

#### **4.4.3 MultiNet Output**

Speech command recognition must be used with WakeNet. After wake-up, MultiNet detection can start.

<span id="page-23-1"></span>Afer running, MultiNet returns the recognition output of the current frame in real time  $mn\_state$ , which is currently divided into the following identification states:

• ESP\_MN\_STATE\_DETECTING

Indicates that the MultiNet is detecting but the target speech command word has not been recognized.

• ESP\_MN\_STATE\_DETECTED

Indicates that the target speech command has been recognized. At this time, the user can call get\_results interface to obtain the recognition results.

The recognition result is stored in the return value of the get result API in the following format:

```
typedef struct{
esp_mn_state_t state;
int num; \frac{1}{\sqrt{2}} The number of phrase in list, num\leq=5. When
,→num=0, no phrase is recognized.
int phrase_id[ESP_MN_RESULT_MAX_NUM]; // The list of phrase id.
float prob[ESP_MN_RESULT_MAX_NUM]; // The list of probability.
} esp_mn_results_t;
```
where,

- **–** state is the recognition status of the current frame
- **–** num means the number of recognized commands, num <= 5, up to 5 possible results are returned
- **–** phrase\_id means the Phrase ID of speech commands
- **–** prob means the recognition probability of the recognized entries, which is arranged from large to small

Users can use phrase\_id[0] and prob[0] get the recognition result with the highest probability.

• ESP\_MN\_STATE\_TIMEOUT

Indicates the speech commands has not been detected for a long time and will exit automatically and wait to be waked up again.

Single recognition mode and Continuous recognition mode: \* Single recognition mode: exit the speech recognition when the return status is ESP\_MN\_STATE\_DETECTED \* Continuous recognition mode: exit the speech recognition when the return status is ESP\_MN\_STATE\_TIMEOUT

### **4.5 Resource Occupancy**

<span id="page-24-0"></span>For the resource occupancy for this model, see *Resource Occupancy*.

# <span id="page-25-0"></span>**TTS Speech Synthesis Model**

Espressif TTS speech synthesis model is a lightweight speech synthesis system designed for embedded systems, with the following main features:

- Currently **Only supports Chinese language**
- Input text is encoded in UTF-8
- Streaming output, which reduces latency
- Polyphonic pronunciation
- Adjustable output speech rate
- Digital broadcasting optimization
- Customized sound set (coming soon)

## **5.1 Overview**

<span id="page-25-1"></span>Using a concatenative method, the current version of TTS includes the following components:

- Parser: converts Chinese text (encoded in UTF-8) to phonemes.
- Synthesizer: generates wave raw data from the phonemes provided by the parser and the sound set. Default output format: mono, 16 bit @ 16000 Hz.

Workflow:

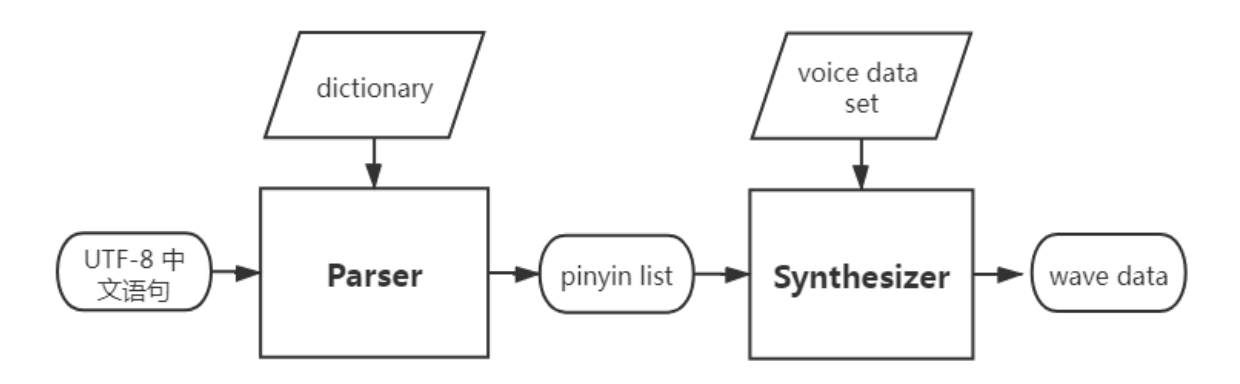

## **5.2 Examples**

<span id="page-25-2"></span>• esp-tts/samples/xiaoxin\_speed1.wav (voice=xiaoxin, speed=1): 欢迎使用乐鑫语音合成,支付宝收款 72.1 元,微信收款 643.12 元,扫码收款 5489.54 元

## **5.3 [Programming Procedur](https://github.com/espressif/esp-sr/blob/e3087b2/esp-tts/samples/S2_xiaole_speed2.wav)es**

```
#include "esp_tts.h"
#include "esp_tts_voice_female.h"
#include "esp_partition.h"
/*** 1. create esp tts handle ***/
// initial voice set from separate voice data partition
const esp_partition_t* part=esp_partition_find_first(ESP_PARTITION_TYPE_DATA, ESP_
,→PARTITION_SUBTYPE_DATA_FAT, "voice_data");
if (part==0) printf("Couldn't find voice data partition!\n");
spi_flash_mmap_handle_t mmap;
uint16_t* voicedata;
esp_err_t err=esp_partition_mmap(part, 0, part->size, SPI_FLASH_MMAP_DATA, (const␣
,→void**)&voicedata, &mmap);
esp_tts_voice_t *voice=esp_tts_voice_set_init(&esp_tts_voice_template, voicedata);
// 2. parse text and synthesis wave data
char *text="欢迎使用乐鑫语音合成";
if (esp_tts_parse_chinese(tts_handle, text)) { // parse text into pinyin list
   int len[1]={0};
   do {
       short *data=esp_tts_stream_play(tts_handle, len, 4); // streaming synthesis
       i2s_audio_play(data, len[0]*2, portMAX_DELAY); // i2s output
    } while(len[0]>0);
    i2s_zero_dma_buffer(0);
}
```
See esp-tts/esp\_tts\_chinese/include/esp\_tts.h for API reference and see the chinese\_tts example in ESP-Skainet.

## **5.[4 Resource Occupancy](https://github.com/espressif/esp-sr/blob/e3087b2/esp-tts/esp_tts_chinese/include/esp_tts.h)**

<span id="page-26-1"></span>For the resource occupancy for this model, see *Resource Occupancy*.

# <span id="page-27-0"></span>**Flashing Models**

In the AI industry, a model refers to a mathematical representation of a system or process. It is used to make predictions or decisions based on input data. There are many types of models, such as decision trees, neural networks, and support vector machines, each with their own strengths and weaknesses. Esprssif also provides our trained models such as WakeNet and MultiNet (see the model data used in model)

To use our models in your project, you need to flash these models. Currently, ESP-SR supports the following methods to flash models:

ESP32: Load directly from Flash

## **6.1 Configuration**

<span id="page-27-1"></span>Run idf.py menuconfig to navigate to ESP Speech Recognition:

```
(Top) \rightarrow ESP Speech Recognition
    model data path (spiffs partition) --->
*] use afe
        Afe interface (afe interface(version: v1))
                                                      - - -use wakenet
        Select wake words (Hi, Lexin (wn9_hilexin)) --->
[*] use multinet
        Chinese Speech Commands Model (chinese recognition (mn4_cn))
        English Speech Commands Model (None)
                                               - - - >Add Chinese speech commands --->
```
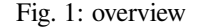

#### **6.1.1 Use AFE**

<span id="page-27-2"></span>This option is enabled by default. Users do not need to modify it. Please keep the default configuration.

#### **6.1.2 Use WakeNet**

<span id="page-27-3"></span>This option is enabled by default. When the user only uses AEC or BSS, etc., and does not need WakeNet or MultiNet, please disable this option, which reduces the size of the project firmware.

Select wake words by via menuconfig by navigating to ESP Speech Recognition > Select wake words. The model name of wake word in parentheses must be used to initialize WakeNet handle.

(Top)  $\rightarrow$  ESP Speech Recognition  $\rightarrow$  use wakenet  $\rightarrow$  Select wake words Alexa (wn8\_alexa) (X) Hi,Lexin (wn9\_hilexin) xiaoaitongxue (wn9\_xiaoaitongxue) Alexa (wn9\_alexa) ) Hi, ESP (wn9\_hiesp) ) customized word (wn9\_customizedword) Load Multiple Wake Words

If you want to select multiple wake words, please select Load Multiple Wake Words

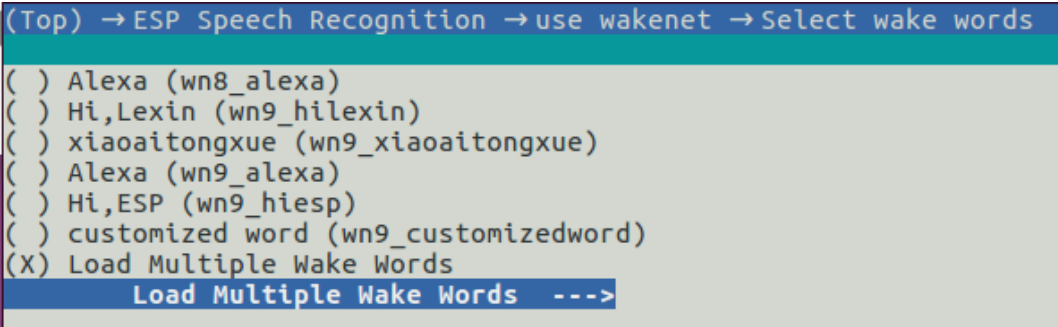

Then you can select multiple wake words at the same time:

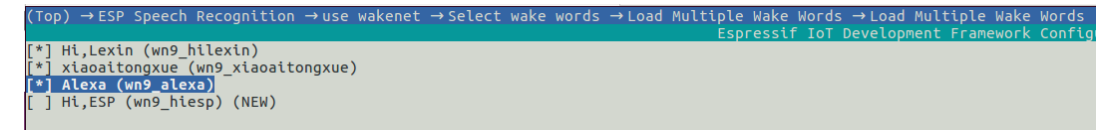

Note: ESP32 doesn't support multiple wake words.

For more details, please refer to *WakeNet* .

#### **6.1.3 Use Multinet**

<span id="page-28-0"></span>This option is enabled by defau[lt. When](#page-15-1) users only use WakeNet or other algorithm modules, please disable this option, which reduces the size of the project firmware in some cases.

#### **Chinese Speech Commands Model**

ESP32 only supports command words in Chinese:

- None
- Chinese single recognition (MultiNet2)

For more details, please refer to Section *MultiNet* .

## **6.2 How To Use**

<span id="page-28-1"></span>After the above-mentioned configuration, users can initialize and start using the models following the examples described in the ESP-Skainet repo.

Here, we only introduce the code implementation, which can also be found in model\_path.c .

ESP32 can only load model data from flash. Therefore, the model data in the code will automatically read the required data from the Flash according to the address. Note that, ESP32 and ESP32-S3 APIs are compatible.

### **6.2.1 Load Model Data from flash**

<span id="page-29-0"></span>1. Write a partition table:

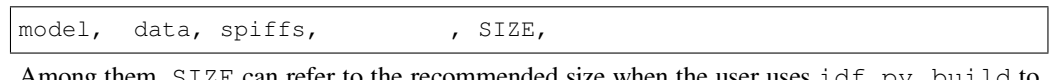

Among them,  $\text{SIZE}$  can refer to the recommended size when the user uses idf.py build to compile, for example: Recommended model partition size: 500K

- 2. Initialize the flash partition: User can use esp\_srmodel\_init(partition\_label) API to initialize flash and return all loaded models.
	- base\_path: The model storage base\_path is srmodel and cannot be changed
	- partition\_label: The partition label of the model is model, which needs to be consistent with the Name in the above partition table

After completing the above configuration, the project will automatically generate model.bin after the project is compiled, and flash it to the flash partition.

# <span id="page-31-0"></span>**Benchmark**

## <span id="page-31-1"></span>**7.1 AFE**

### <span id="page-31-2"></span>**7.1.1 Resource Consumption**

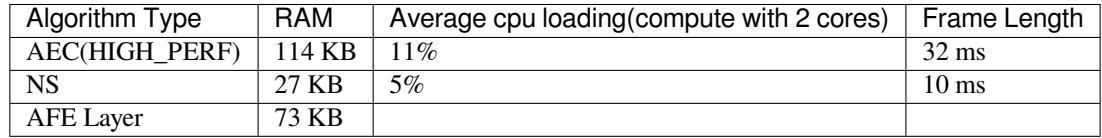

## <span id="page-31-3"></span>**7.2 WakeNet**

### <span id="page-31-4"></span>**7.2.1 Resource Consumption**

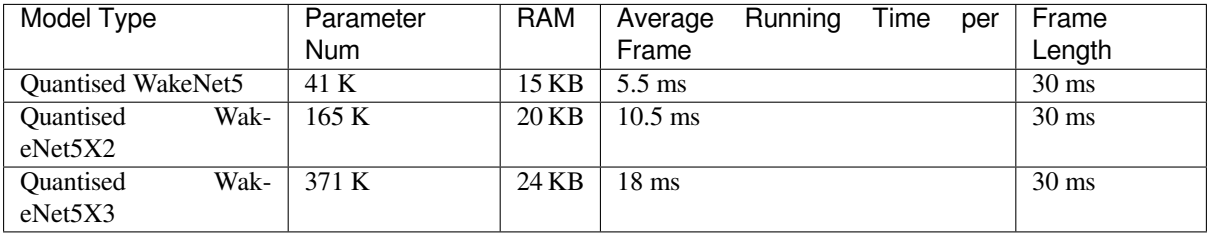

### <span id="page-31-5"></span>**7.2.2 Performance Test**

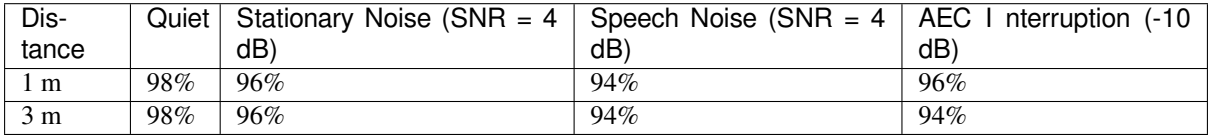

False triggering rate: once in 12 hours

**Note:** In this test, we used ESP32-S3-Korvo V4.0 development board and WakeNet9(Alexa) model.

## **7.3 MultiNet**

## <span id="page-32-0"></span>**7.3.1 Resource Consumption**

<span id="page-32-1"></span>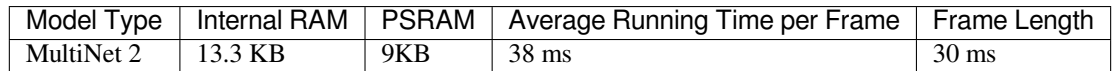

### <span id="page-32-2"></span>**7.3.2 Word Error Rate Performance Test**

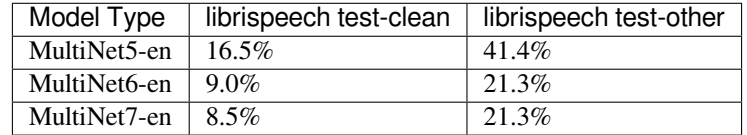

#### **7.3.3 Speech Commands Performance Test**

<span id="page-32-3"></span>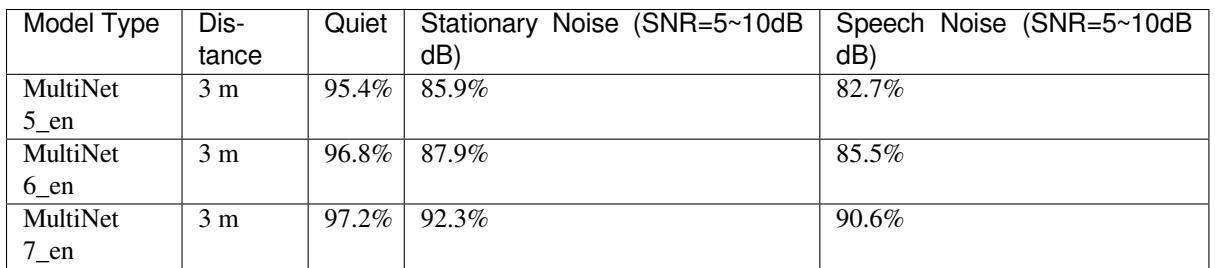

## **7.4 TTS**

### <span id="page-32-4"></span>**7.4.1 Resource Consumption**

Flash image size: 2.2 MB

<span id="page-32-5"></span>RAM runtime: 20 KB

### **7.4.2 Performance Test**

<span id="page-32-6"></span>CPU loading test (ESP32 @240 MHz):

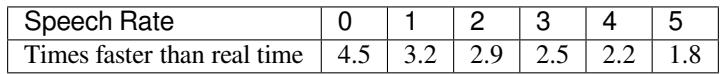

# <span id="page-33-0"></span>**Test Method and Test Report**

To ensure the DUT performance, some tests can be performed to verify the following parameters:

- Wake-up rate
- Speech recognition rate
- False wake-up rate
- Response Accuracy Rate Under Playback
- Response time

## <span id="page-33-1"></span>**8.1 Test Room Requirement**

These tests must be performed in a proper test room. The requirements for this test room include:

- **Size**
	- **–** Area: no smaller than 4 m \* 3.2 m
	- **–** Height: no lower than 2.3 m
- **Setup**
	- **–** The floor should be equipped with carpet, the ceiling should be equipped with common acoustic damping materials, and the wall should have 1 to 2 walls with curtains to prevent strong reflection.
	- **–** Room reverberation time (RT60) within the range of [125, 8k] shall be within 0.2 0.7 seconds.
	- **–** Do not use anechoic chamber.
- **Background noise**: must < 35 dBA, best < 30 dBA
- **Temperature and humidity**: 20±10°C, 50%±20%
- **Placement of DUT, external noise and voice**:
	- **–** Place the DUT, external noise and voice according the actual use scenario of your DUT.

**Note:** The RT60, background noise, and the placement of DUT, external noise and voice should be kept the same in all tests.

### <span id="page-33-2"></span>**8.2 Test Case Design**

When designing test cases, it's suggested to factor in **some or all of the following parameters** based on the actual use scenarios of the product. For example,

- **Different types of noises**
	- **–** White noise
	- **–** Human noise
	- **–** Music
- **–** News
- **–** ……
- **–** Test cases with multiple noise sources can also be added when necessary
- **Different noise levels**
	- **–** < 35 dBA
	- **–** 45 dBA
	- **–** 55 dBA
	- **–** 65 dBA
- **Different voice levels**
	- **–** 54 dBA
	- **–** 59 dBA
	- **–** 64 dBA
- **Different SNR**
	- **–** 9 dBA
	- **–** 4 dBA
	- **–** -1 dBA

## **8.3 Espressif Test and Result**

<span id="page-34-0"></span>In all the tests described in this section, the placement of DUT, external noise and voice can be seen in the diagrams below.

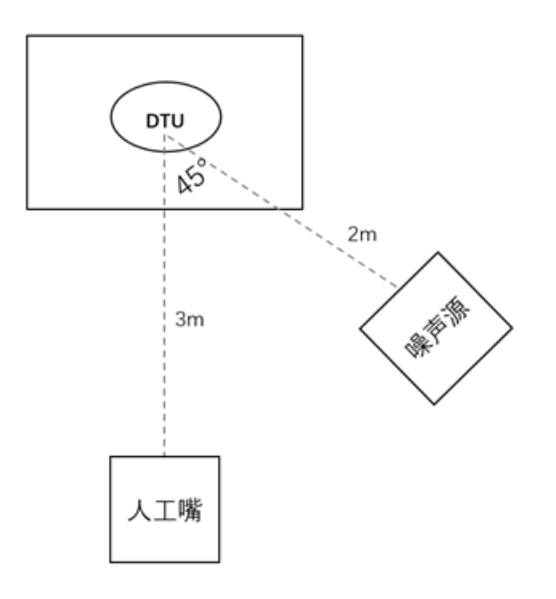

As seen in the diagrams above, place

- The DUT 0.75 meters above the ground.
- The voice 3 meters away from the DUT and 1.5 meters above the ground.
- The external noise 45°C apart from the voice, 2 meters away from the DUT and 1.2 meters above the ground.
- The sound pressure meter right above the DUT by 0.75 meters.

#### **8.3.1 Wake-up Rate Test**

**Wake-up rate**: the probability of the DUT correctly wakes up to a wake word.

#### <span id="page-34-1"></span>**Espressif's Wake-up Rate Test and Result**

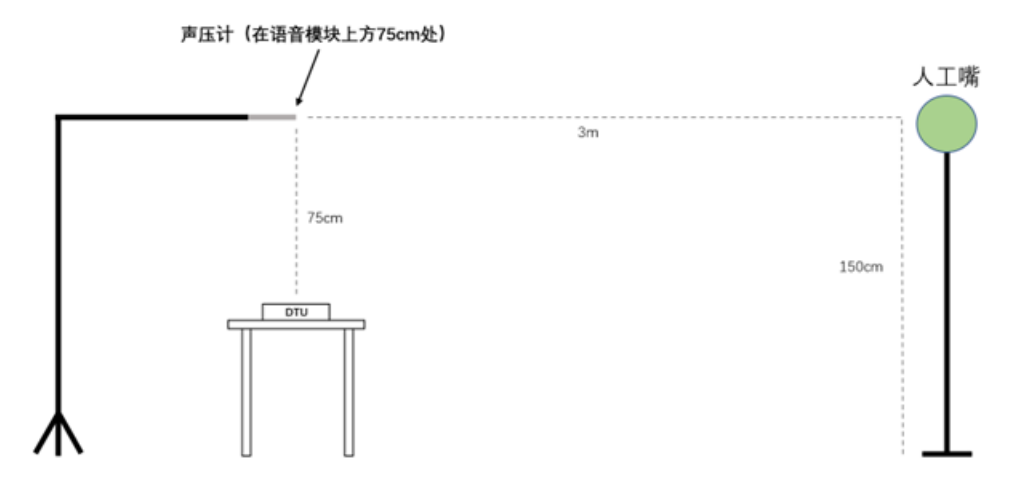

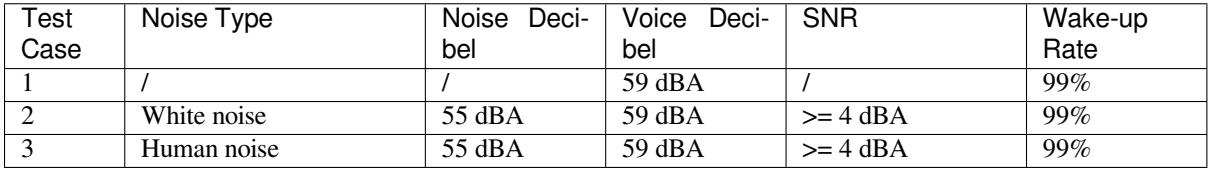

#### **8.3.2 Speech Recognition Rate Test**

<span id="page-35-0"></span>**Speech recognition rate**: the probability of the DUT correctly recognizes the established command words when the DUT is in the speech recognition state.

**Espressif's Speech Recognition Rate Test and Result**

| Test<br>Case | Noise Type  | Noise Deci-<br>bel | Voice Deci-<br>bel | <b>SNR</b> | Speech<br>Recognition<br>Rate |
|--------------|-------------|--------------------|--------------------|------------|-------------------------------|
|              |             |                    | 59 dBA             |            | 91.5%                         |
|              | White noise | 55 dBA             | 59 dBA             | $>= 4$ dBA | 78.25%                        |
|              | Human noise | 55 dBA             | 59 dBA             | $>= 4$ dBA | 82.77%                        |

#### **8.3.3 False Wake-up Rate Test**

**False wake-up rate**: the probability of the DUT incorrectly wakes up to a random word (that is not a wake word).

#### <span id="page-35-1"></span>**Espressif's False Wake-up Rate Test and Result**

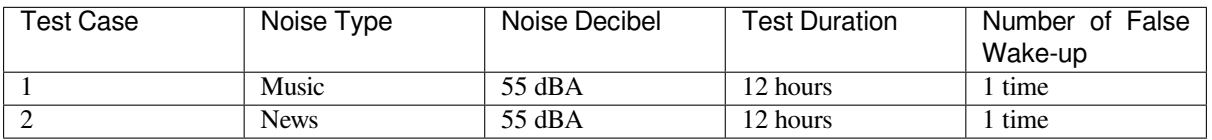

#### **8.3.4 Response Accuracy Rate Under Playback**

<span id="page-35-2"></span>**Interrupting wake-up rate**: the probability of the DUT correctly responds to a wake word or a command word while playing sounds, such as music or TTS. This test is required for products with AEC feature.

#### **Espressif's Interrupting Wake-up Rate Test and Result**

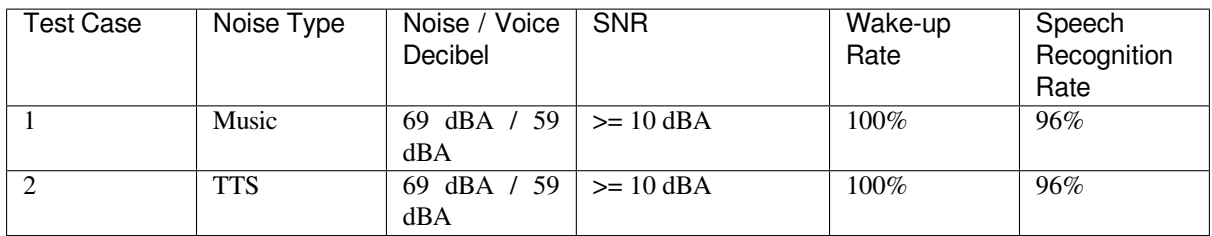

### **8.3.5 Response Time Test**

<span id="page-36-0"></span>**Response time**: the time required for the DUT to respond to a command word. It's measured as the time duration after a command word and before the DUT starts playing sound (see the diagram below).

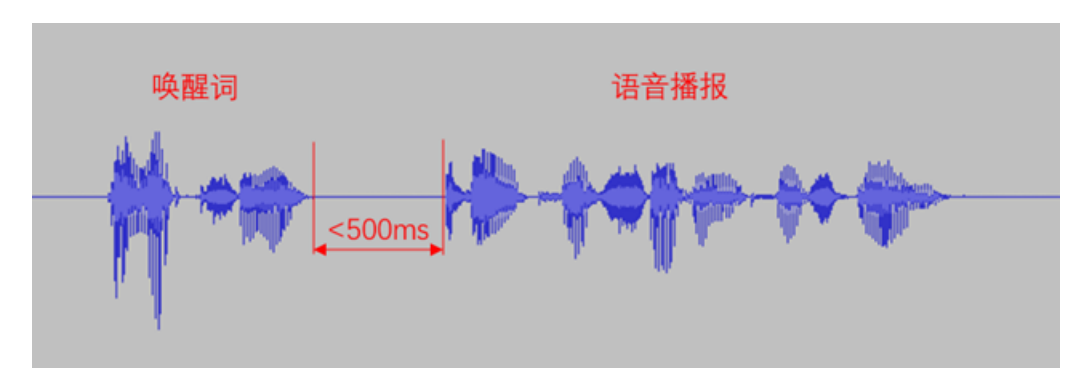

#### **Espressif's Response Time Test and Result**

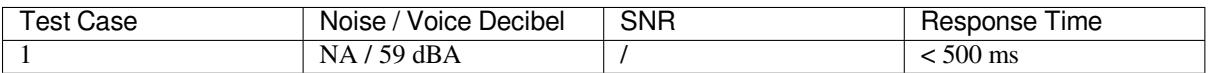

# **Glossary**

## **9.1 General Terms**

ESP-SR reuses most of its terms in Espressif Audio Development Framework. See details in ADF English-Chinese Glossary.

## **[9.2 U](https://espressif-docs.readthedocs-hosted.com/projects/esp-adf/en/latest/english-chinese-glossary.html)nique Terms**

ESP-SR's unique terms are listed below.

Voice-User Interface (VUI) 语音用户界面